## **Administration Pane**

The Administration pane is reached by clicking on the gears icon on the toolbar. This pane is divided into three tabs.

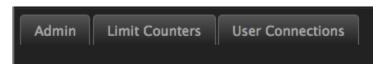

AdminConfiguration controls for tractor engine. Limit CountersDetails about current limit activity. User ConnectionsProvides information on connected users.